# **FICHE TECHNIQUE TECTOGLOB 3D :**

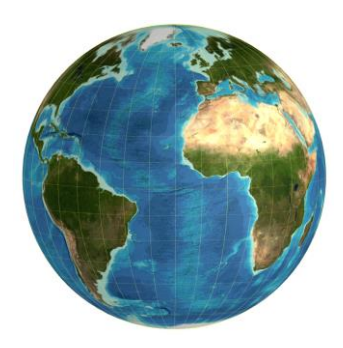

**Clique** sur le lien suivant pour accéder au logiciel en ligne : [Tectoglob 3D](https://www.pedagogie.ac-nice.fr/svt/productions/tectoglob3d/)

#### **Afficher des données :**

- les **plaques tectoniques** (onglet « Données affichées » puis « Autres calques de données » puis « Plaques tectoniques »)
- les vecteurs GPS (onglet « Données affichées » puis « Vecteurs GPS ») indiquant le sens, la direction et la vitesse de déplacement des plaques (la vitesse est représentée par la longueur du vecteur)
- la répartition des **séismes** et des **volcans** (onglet « Données affichées » puis « foyers sismiques » et « volcans »)

### **Tracer une coupe :**

- sélectionne l'onglet « Actions » puis « Tracer une coupe »
- à l'aide de la souris, **positionne** les deux points A et B délimitant la coupe
- dans la fenêtre de droite, la coupe en profondeur apparait (profondeur max : 500 km ; exagération verticale : entre 10 à 15% ; largeur de la coupe : 30%)

Remarque : tu peux choisir de visualiser la coupe en 2D ou en 3D (onglet « options » puis « Coupes en 2D « ou « Coupes en 3D ». La coupe en 2D est recommandée, elle apporte plus d'informations.

## **Afficher l'âge des fonds océaniques :**

- **sélectionne** l'onglet « Données affichées » puis « Cartes géologiques » puis « Age du plancher océanique »
- chaque âge correspond à une couleur : la légende s'affiche en bas de la fenêtre.

#### **Visualiser la disposition passée des continents :**

- sélectionne l'onglet « Actions » puis « Extras » puis « Disposition passée des continents »
- dans la fenêtre « Réglages/paramètres », **utilise** le curseur pour faire varier la date
- deux modèles sont disponibles, l'un avec les reliefs, l'autre avec l'âge du plancher océanique.